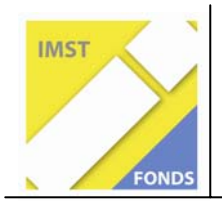

**S1 "Lehren und Lernen mit Neuen Medien"** 

# FuN[:mobil]

Forschen und Navigieren mit mobilen Technologien

ID 982

#### **Petra Haller, Barbara Haider, Saskia Bleckenwegner**

Kooperative Mittelschule mit Schwerpunkt Informatik, 1160 Wien

Wien, August 2008

# **Inhaltsverzeichnis**

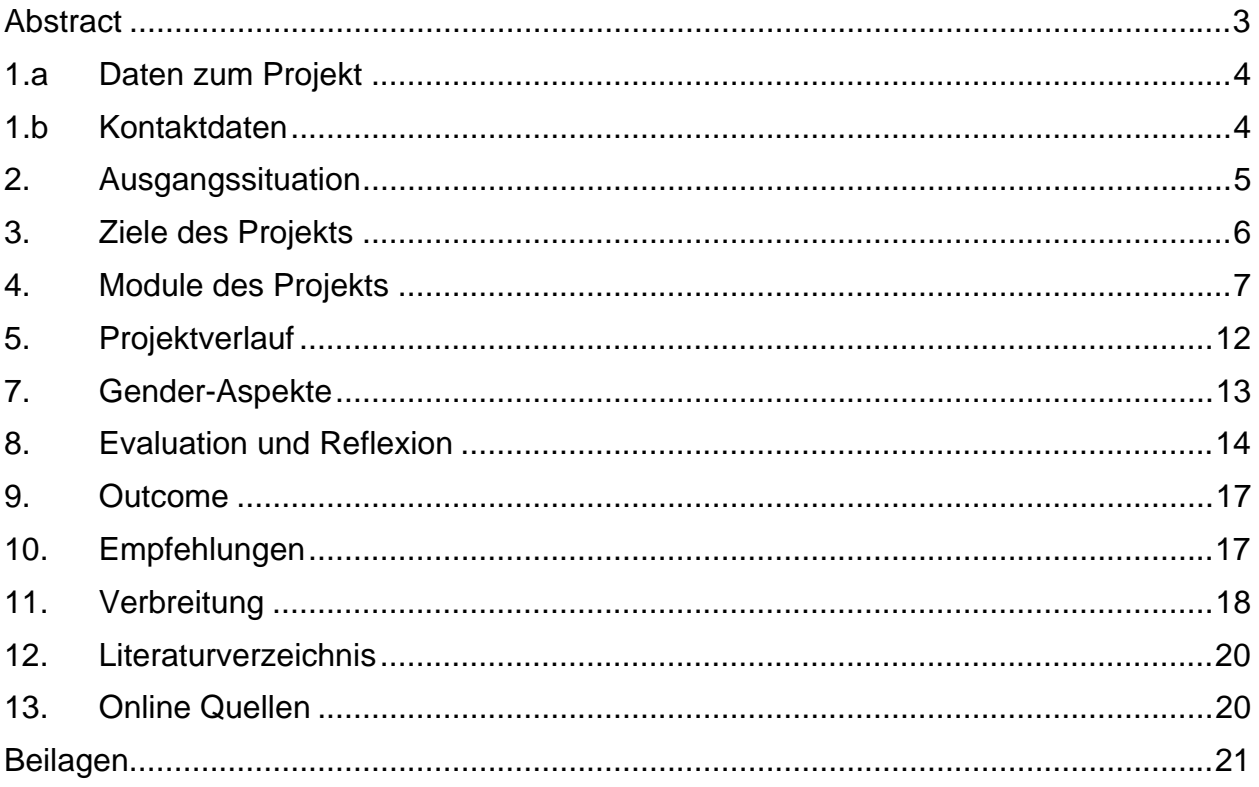

### **Abstract**

*Mobile Handheld-Computer, wie Handys, MP3 Player oder Navi-Geräte durchdringen unseren Alltag. Einerseits wird* Mobile *und* wireless *zum Lifestyle und andrerseits wächst das Interesse an* Mobile Learning*.* 

*Daher erforschen Lernende im Teenageralter ihre Umwelt und navigieren mit einer Handheld-Forschungswerkstatt im Gelände. Was in einem Satz so selbstverständlich klingt, ist ein IMST-Projekt, das Lernziele wie Neugierde, Können und Erkenntnisse mit dem Pupil's Digital Assistant verwirklicht.* 

*Mit PDA, Datalogger und Sensoren, sowie GPS-Modulen und digitalen Karten wurden Projekttage im Schulumfeld und im Nationalpark Gesäuse durchgeführt, z. B.:* 

- o *Lernorte verortet*
- o *Geocaches erarbeitet*
- o *Temperatur-, Licht- und Lärmverhältnisse verglichen*

# **1.a Daten zum Projekt**

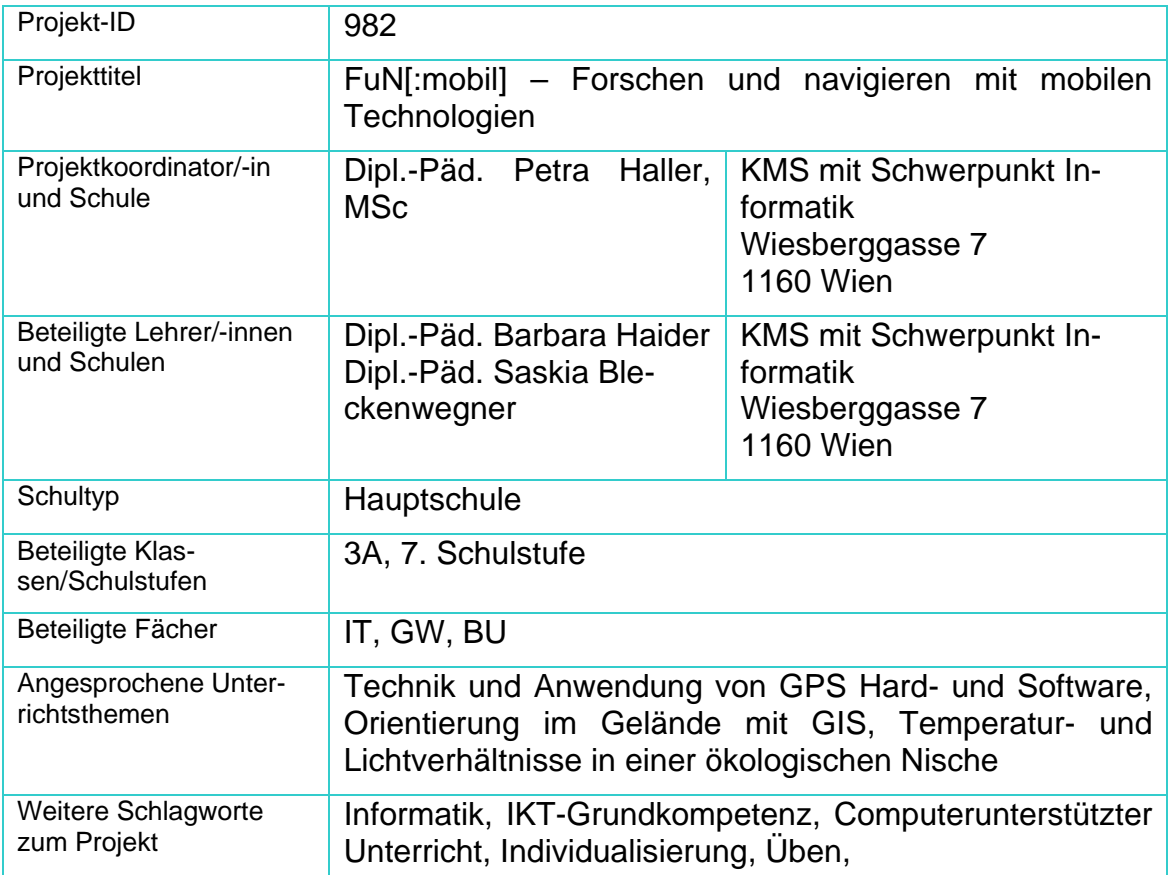

# **1.b Kontaktdaten**

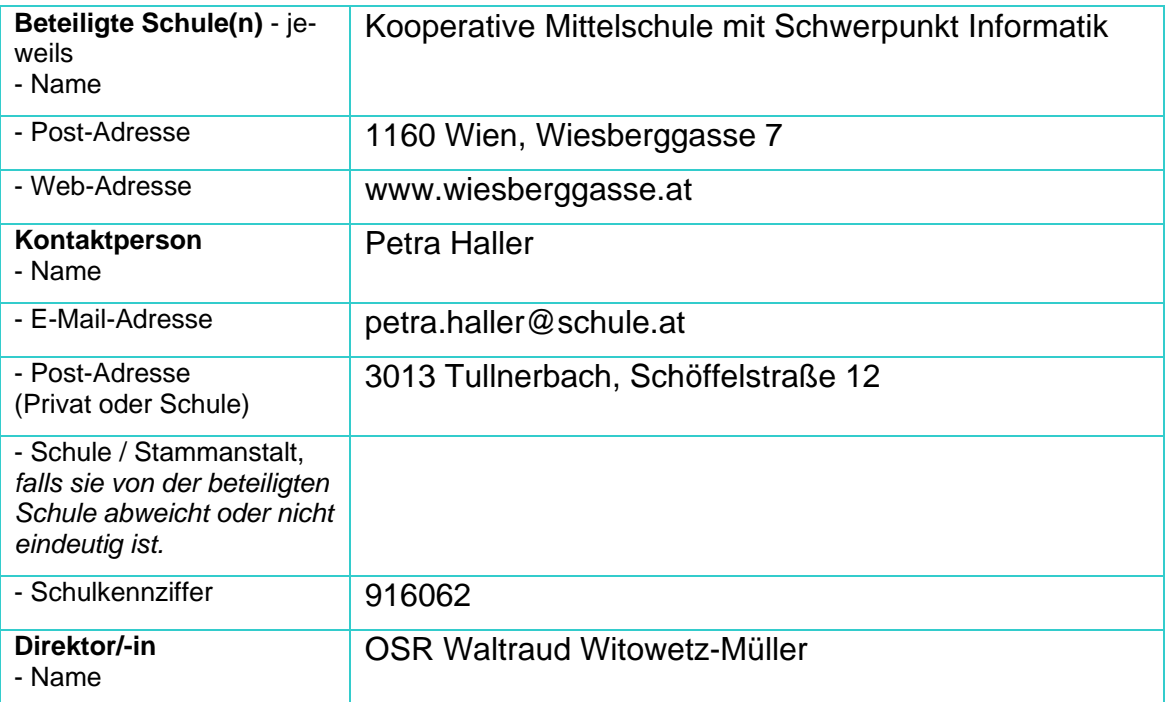

# **2. Ausgangssituation**

#### **Theoretische Grundlage**

Innerhalb weniger Jahre hat *Mobiles Lernen* an Bedeutung gewonnen. Man sieht es einerseits an der Durchdringung unseres Alltags mit mobilen Technologien – wie Handys, MP3 Playern oder Navigationsgeräten – und andrerseits am zunehmenden Interesse von Bildungseinrichtungen am Thema *Mobile Learning*. Mobil und Wireless werden immer mehr zum Lifestyle. Daher gewinnen Handheld-Technologien auch in der schulischen Ausbildung an Bedeutung. Im anglo-amerikanischen Raum ist Lernen mit Handhelds (digitale Geräte, die mit einer Hand bedient werden können und Lernprozesse möglichst wenig stören) schon ziemlich verbreitet und befindet sich an der Schwelle zum *Mainstream*. (Sharples 2006)

*Mobile Learning* wird meistens als Variante von *E-Learning* angesehen – womit meiner Meinung nach die Eigenständigkeit dieser Lernform erheblich eingeschränkt wird. In Fachkreisen wird verstärkt der Begriff *Ubiquitous Learning* (allgegenwärtig, pervasiv) verwendet mit der Prämisse, dass die technische Ausrüstung unseren Alltag durchdringt. Da Lernen nicht vordergründig von elektronischen Hilfsmitteln abhängt und sich diese auch laufend weiter entwickeln, erscheint mir *Learning while mobile* diesen Aspekt des Lernens besser zu treffen. (Brown-Martin 2007)

In einer mobilen Gesellschaft verändern sich Lehren und Lernen, denn die neuen Technologien bringen *Content* zu den Lernenden. Mobiles und informelles Lernen vermengen sich mit formalem Lernen. Aus einer *lehrenden* wird eine *lernende* Schule, deren Lehrkräfte Lernumgebungen moderieren. (Günther, 2002) Denken wir diese Entwicklung weiter, birgt sie sowohl Gefahren als auch Konsequenzen – vor allem die Bewertung von Leistungen betreffend.

Gefahren werden insbesondere in den kurzzeitigen, unter Umständen auch voneinander getrennten Lernprozessen und dem Sammeln von unreflektierten Informationen gesehen. (Kukulska-Hulme / Traxler 2005) Situationen, in denen *on the fly* gelernt wird, sind möglicherweise nicht wirklich dazu geeignet, um sich nachhaltiges Wissen einzuprägen und im Gedächtnis zu verankern.

Trotzdem werden Zukunftssenarien für Schulen diskutiert, die mobile Technologien und deren Möglichkeiten in das traditionelle Unterrichtsgeschehen integrieren und die Unterrichtspraxis verändern. (Sharples, 2007) In diesem Umfeld findet dieses Projekt statt.

#### **Die Schule**

Die Kooperative Mittelschule mit Schwerpunkt Informatik in der Wiesberggasse 7 in 1160 Wien ist mit 10 Klassen und ca. 250 Schülerinnen und Schülern eine eher kleine Hauptschule. Schwerpunkt der schulischen Arbeit ist seit Jahren die Integration vor allem von Kindern mit nichtdeutscher Muttersprache und die fachbezogene Weiterentwicklung des IT-Schwerpunkts. Für Schüler/innen mit Lernproblemen oder Teilleistungsstörungen steht uns eine Integrationslehrerin zur Seite.

Die Projekt-Klasse ist eine Integrationsklasse mit 23 Schülern und Schülerinnen in der 7. Schulstufe, die seit der 5. Schulstufe – Mai 2006 – mit Handheld-Computern als persönliches Lernwerkzeug arbeiten. Die Autorin und die Lernenden haben mit

- **MEHL** Mobile Experimente mit dem Handheld-Labor und
- **eMEHL** Entwickeln Mobiler Experimente mit dem Handheld-Labor

bereits an IMST-Projekten im Schwerpunkt S1 teilgenommen und bauen auf diesen Erfahrungen auf. Eine Auszeichnung mit dem IMST-Award 2007 in der Kategorie Klassenprojekte spornte auch weiter an. Dieses Projekt **FuN[:mobil]** stellt die konsequente Weiterführung und Vertiefung der vorangegangenen Projekte dar.

### **3. Ziele des Projekts**

Junge Menschen lernen sich in der modernen, von Technologien geprägten Gesellschaft zurechtzufinden und das unter Berücksichtigung ihrer individuellen Leistungspotenziale. Projektartige Lernformen fördern das Entwickeln dynamischer Fähigkeiten, die einen Grundstock für Lebenslanges Lernen bilden können. Der Fachlehrplan aus Geografie und Wirtschaftskunde (GWK) sieht in der 7. Schulstufe das *Erfassen der österreichischer Landschaften mittels unterschiedlicher Karten* vor.

Im Lehrplan für Biologie und Umweltkunde (BU) wird *ökologische Handlungskompetenzen und biologisches Grundverständnis* gefordert. Ziel unseres Vorhabens ist es, gemeinsam mit der Forschungswerkstatt im Weidendom im Nationalpark Gesäuse eine mobile Forschungswerkstatt bestehend aus Handheld, Data Logger und Sensoren unter Einbeziehung von digitalen Karten und GPS zur Orientierung im Gelände zu entwickeln. Dabei geht es um Fragen wie:

#### *Wie finde ich meinen Weg mit GPS?*

*Welches Fleckchen Erde lieben Pflanzen? Temperatur- und Lichtverhältnisse in einer ökologischen Nische* 

Gezeigt werden soll auch, dass forschendes Lernen Freude bereitet und mit Spaß auch erfolgreicher gelernt werden kann. Der Projekttitel sowie das Akronym sind daher bewusst entwickelt worden.

Unsere mobile Lernumgebung ist so konzipiert, dass sie Anteile herkömmlichen Lernens (pen and paper) mit elektronischen Lerntools verbindet. Für diese Lernumgebung wird ein lernerzentriertes, didaktisches Design entwickelt, das die Schüler/innen vermehrt zu Selbstorganisiertem Lernen hinführen soll. Das didaktische Design dieser mobilen Lernumgebung orientiert sich an den von Reinmann-Rothmeier und Mandl entwickelten Leitlinien zum problemorientierten Lernen (PBL – Problem Based Learning):

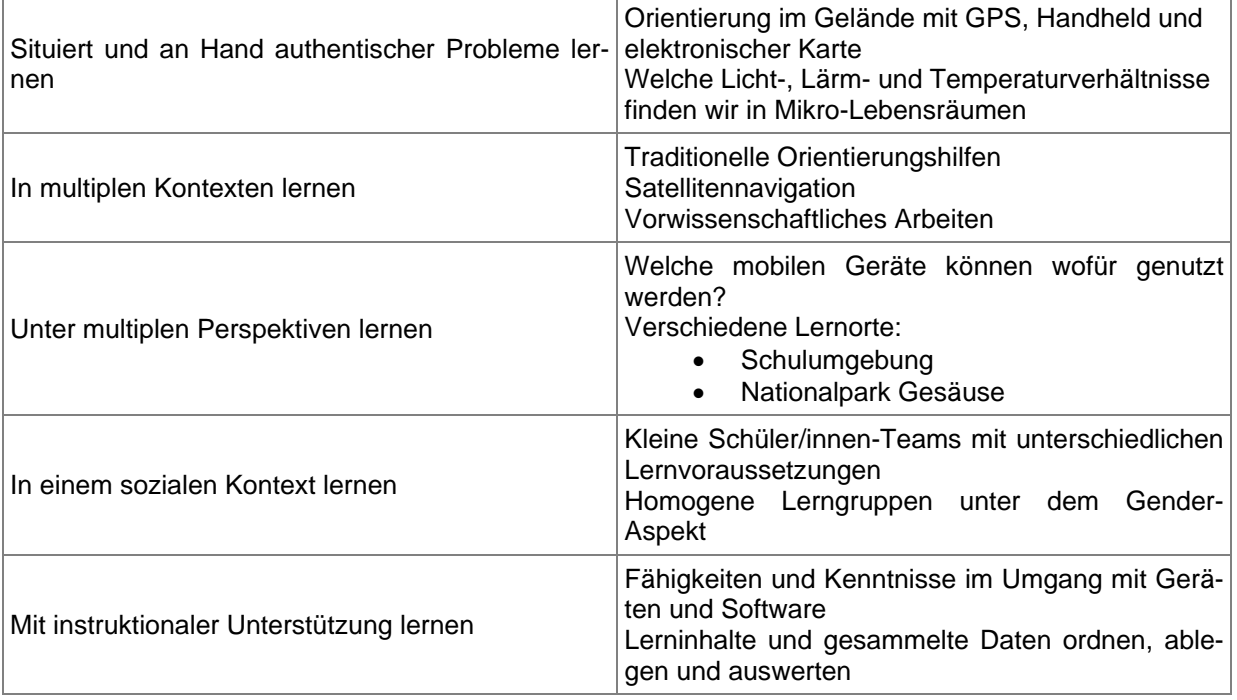

Mein persönliches Ziel lässt sich in drei Bereiche gliedern

- Erfahrungen mit der Implementierung von PDAs, Programmen und Zubehör im fächerverbindenden Projektunterricht während der Planung, Durchführung und Auswertung.
- Können elektronische Lerntools zu handlungsorientiertem Lehren und Selbstorganisiertem Lernen beitragen?
- Dissemination zum Themenkomplex Mobiles Lernen mit Handhelds.

### **4. Module des Projekts**

• **Modul 1** – **Technisches Equipment**

#### **Vorhandene Ausstattung**

23 + 7 Handhelds von HP, Modell iPAQ hx2790 mit Windows Mobile 5.0 5 Grafische Datalogger mit Sensing Science Software von DataHarvest je 5 Sensoren für Temperatur-, Licht- und Schallmessung von Corex 8 Kompasse DT100 von RECTA

#### **Auswahl, Ankauf und Evaluation von GPS-Empfängern und Software**

Bei der großen Auswahl an **GPS-Empfängern** wurden als Kriterien das Preis-Leistungsverhältnis und die einfache Handhabbarkeit der Geräte definiert. Da die Schüler/innen mit Steckkarten im CF-Slot bereits vertraut sind (Datalogger), diese GPS Receiver somit fest im PDA stecken und kein weiteres Gerät am Körper "baumelt", wurde der CompactFlash GPS Empfänger Holux GR-271 mit SIRF 3 Chip gewählt.

**KOMPASS Österreich 3D Topografische Karte** kam Ende 2007 neu auf den Markt und bietet eine inkludierte PDA-Software, mit Wegstrecken und – punkten (Tracks und Waypoints) aufgezeichnet werden können. Da es außer Textnotizen keine Möglichkeit gibt auch multimediale Inhalte – wie Audio, Video oder Fotos – zu integrieren, wurde zusätzlich WildMap angekauft.

WildMap von WildKnowledge wirbt mit den Features eines Multimedia-Guides, die zu speziellen Points of Interest – sogenannten POIs hinzugefügt werden können. Das Programm wurde auf der Handheld Learning Conference 2007 in London in einem Workshop vorgestellt und wird im Mobile Learning Project Learning2Go der Wolverhampton LA erfolgreich eingesetzt. Beilage 1.

Nachdem diese Programme aus dem IMST-Budget angekauft waren, wurde die Software auf allen Schüler/innen- und drei Lehrerinnen-Geräten installiert. Bis zu den Projekttagen im Mai bemühte ich mich um den Einsatz von Wild-Map. Bedauerlicherweise konnten trotz Support von WildKnowledge unsere Kartenbilder im JPG-Format nicht georeferenziert werden. Siehe Support Dokumentation unter www.schule.at Communities - Workspace "PDA macht SCHULE" – FuN[:mobil] – Dokumente.

#### • **Modul 2 – Navigieren mit PDA und GPS**

Diesem Modul ging eine Teamsitzung voraus, in der die zusätzlichen Themen festgelegt wurden, in die das Navigieren mit Handheld und GPS eingebettet werden sollte. Beilage 3

Schüler/innen wurden zunächst in einer Eingangsphase auf das Projekt vorbereitet. Als Sozialformen wurden sowohl instruktionaler Plenumsunterricht sowie Teamarbeit in der Kleingruppe gewählt. Zur effektiven Organisation von Gruppenarbeit wählten wir das Gruppenpuzzle mit Stamm- und Expertengruppen. Im Prinzip geht es um einen Wechsel zwischen der Wissenserarbeitung in themengleichen Expertengruppen und der Wissensvermittlung in Stammgruppen. Beilage 5

Die einzelnen Unterrichtsinhalte thematisierten

- **–** Das Gradnetz
- **–** Zeitzonen
- **–** Datumsgrenze
- **–** Navigation früher und heute
	- o Kompass
	- o Astrolabium
	- o Sextant
	- o Satelliten
- **–** Wir navigieren mit GPS
- **–** Satellitenumlaufbahnen
- **–** Erste Schritte mit dem GPS Receiver und dem GPS Viewer
- **–** Geografische Lage mit GPS
- **–** Datenblatt GPS
- **–** Auf sagenhaften Spuren durch Ottakring

Die Schüler/innen erhielten eine **Bastelvorlage** für ein Astrolabium, ein **Navigationsgeräte-Handbuch**, eine Dokumentationsmappe – ein "**Lerntagebuch**", in das sie schrittweise die Erkenntnisse und Ergebnisse der Datenerhebung eintrugen und ein **Minibook** (faltbar), aus dem sie erraten sollten, welche modernen Navigationsgeräte es wirklich gibt. Eine Erkundung mit Handheld, GPS und Karte in der näheren Schulumgebung unter dem Motto *Auf "sagenhaften" Spuren durch Ottakring* übte das Auffinden von Standorten mit einer Karte aus GoogleMaps und das Lesen von GPS Daten im GPSViewer. Das **FuN -Quiz** mit Auswahlaufgaben schloss dieses Modul ab. Beilagen 6 - 10

#### • **Modul 3 – Vorbereitung der Projekttage im NP-Gesäuse**

Nach dieser Einführungsphase in Schulnähe sollte ein mehrtägiger Aufenthalt im Gelände den Sinn situierten Lernens mit GPS und mobilen Technologien stärker fokussieren. Gemeinsam mit DI Petra Sterl – Assistentin im Fachbereich Natur- und Umweltbildung vom Nationalpark Gesäuse wurden Lerneinheiten für 3 Projekttage im Nahbereich von Johnsbach erarbeitet. Zunächst erörterten wir die technischen Möglichkeiten der Hard- und Software und entwickelten daraus ein Grobkonzept. Daraus resultierte ein Programm mit folgenden Inhalten:

#### **1. Halbtag - Nachmittag**

- Vorstellung des Nationalparks zu ausgewählten Themen, die auf der Website vom Nationalpark Gesäuse recherchiert und als Kurzreferate vorbereitet werden können
- Wanderung am Themenweg Lettmair Au und erste Verortungen mit GPS
- Orientierung beim Weidendom mit Kompass und Karte

#### **2. Ganztag**

- Wanderung von Johnsbach GH Ödsteinblick entlang des Sagenwegs zum Weidendom mit der mobilen Forschungswerkstatt.
- Punkte verorten bzw. mit GPS finden
- Höhenmessung
- Lärmmessung
- Temperaturmessung (in Bodennähe, 10cm über Boden, 100cm über Boden)
- Lichtmessung
- Kurze verbale Beschreibung dessen was man sieht (Aufnahme) dichter Wald, Lichtung, direkt am Bach, …

#### **3. Halbtag - Vormittag**

- Möglichkeit 1: Erstellen einer Schnitzeljagd von der gesamten Klasse
- Möglichkeit 2: Schnitzeljagd wird von Kleingruppe erstellt
- Restklasse: Wildnis-Spiel

#### Beilage 11

Auf einem IMST-Workshop konnten wir Kolleginnen auch Zeit dafür nutzen, den von Frau Sterl ausgearbeiteten Plan zu erörtern, das Handling von Hardund Software zu erproben und ein Bewertungskonzept zur Beobachtung der Projektarbeit zu erarbeiten. Beilage 4 und 12

Zur Einstimmung auf die Projekttage erstellten die Gruppen zu ausgewählten Themen eine Präsentation, die ins Lerntagebuch eingefügt wurde und Grundlage für ein einführendes Referat bildete. Eine Musterpräsentation enthielt Anregungen zum Inhalt und Layout. Beilage 13

#### • **Modul 4 – Projekttage im Nationalpark Gesäuse – 19.-21. Mai 2008**

Ausgestattet mit Kompass, PDA, GPS-Receiver, Datalogger und Sensoren – der Handheld-Forschungswerkstatt – sowie dem Lerntagebuch Teil 2 im Rucksack und den Bewertungsbögen für die 3 begleitenden Lehrpersonen reisten 19 von 23 Schüler/innen mit der Bahn umweltschonend nach 'Johnsbach im Nationalpark'. Drei Schüler/innen mit sonderpädagogischem Förderbedarf durften auf ausdrücklichen Wunsch der Erziehungsberechtigten nicht mitfahren. Eine Schülerin war wegen eines Operationstermins nicht mit.

Bei Abreise war allen Teilnehmer/innen bekannt, dass die Projekttage von einem Kältelufteinbruch begleitet sein werden. Niedrige Temperaturen um 10°C und sehr viel Regen beeinträchtigten das Projekt ziemlich. So waren zwar alle wetterfest ausgerüstet, aber für die Geräte fehlte adäquater Schutz, was letzten Endes zu einem Totalschaden eines Gerätes führte.

Am 19. Mai um die Mittagszeit nahmen uns DI Petra Sterl und eine Schülerin des Stiftsgymnasiums Admont, die ihre Schnuppertage zur Berufsorientierung im Nationalpark verbrachte, in Empfang. Beim *Weidendom* am Eingang zum Themenweg *Lettmair Au* wurden nach einigen **Kennenlernspielen** von den Schüler/innen-Gruppen **Kurzreferate** zu folgenden Themen gehalten:

- **–** Nationalparks in Österreich
- **–** Naturräume im Gesäuse
- **–** Tier- und Pflanzenwelt
- **–** Aktivitäten im NP Gesäuse

**–** Verhaltensregeln im NP Gesäuse

Im **Theorieblock Orientierung** wurde zunächst mit Kompass und Wanderkartenausschnitt die Karte eingenordet, die anderen Himmelsrichtungen bestimmt, die Standorte Weidendom bei der Bachbrücke und der Gasthof Ödsteinblick in Johnsbach gesucht, sowie die Flussläufe von Johnsbach und Enns ausgemacht.

Anschließend führte Frau Sterl die Gruppe zu den **Stationen und Informationstafeln** in der *Lettmair Au*. Geplant war, dass nach der Wanderung die Schüler/innen selbstständig mittels GPS die auf der Karte eingetragenen Wegpunkte W1-6 finden und Fragen beantworten sollten. Leider regnete es so stark, dass diese Aufgabe entfallen musste. Beilage 15

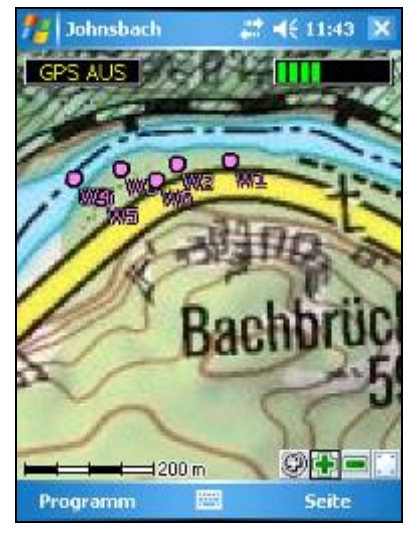

**Abb. 1: Wegpunkte in der Lettmair Au** 

W1: Suche diesen Punkt! Hier findest du Informationen! Nenne eine Pflanze, die hier vorkommt, aber nicht aus dem Gesäuse ist.

W2: Suche diesen Punkt! Was kannst du hier beobachten?

W3: Suche diesen Punkt! Nenne mindesten 5 Tiere, die hier im Gesäuse vorkommen.

W4: Suche diesen Punkt! Was darf man hier, und was darf man nicht machen?

W5: Suche diesen Punkt! Was kannst du hier beobachten?

W6: Suche diesen Punkt! Schau in den Baum hinein – lebt er oder ist er tot?

Zwischen Abendessen und Freizeit wurden die Lerninhalte wiederholt und ins **Lerntagebuch** eingetragen.

-------------------------------------------------------------------------------------------------------

Am 20.Mai erreichte die Temperatur ihr Monatstief, die umliegenden Berge waren wolkenverhangen und verwehrten unseren "Asphalt-Cowboys und -Cowgirls" jeden Blick in die alpine Landschaft. Ab Mittag regnete es sehr stark.

Frau Sterl brachte zur Unterstützung Herrn Reinhard Thaller mit, der sich einerseits für den Einsatz der PDAs interessierte und andrerseits zum Thema Frauenschuhvorkommen im Gesäuse arbeitet. Nach einer Einführung machten wir uns auf den Weg vom GH Ödsteinblick entlang des Johnsbachtals zum Weidendom – eine bergab Wanderung von 7km. Wir erledigten an ausgewählten Standorten folgende Aufgaben.

- **–** Aktivieren von GPS und KOMPASS Digital Map
- **–** Kartenausschnitt im Display zentrieren, um aktuelle Position zu sehen
- **–** Standorte aufsuchen, Koordinaten und Höhe auslesen und in ein Datenblatt eintragen
- **–** mit Datalogger und Sensoren Temperatur-, Licht- und Lautstärke-Messungen in Bodennähe, 10cm und 100cm über dem Boden durchführen
- **–** mit Sensing Science Software aufzeichnen
- **–** die Werte in ein Datenerhebungsblatt eintragen
- **–** mittels Sprachnotiz eine Standortbeschreibung durchführen
- **–** Fotos für einen abschließenden Bericht machen

Diesen Aufgaben sollte jedes Team erledigen, wobei jedem Mitglied eine andere Arbeit zugedacht war. In der Praxis stellte sich heraus, dass routinierte Schüler/innen immer wieder die gleiche Tätigkeit ausführten, weil "... wir das *schon so gut können"*. Manche Gruppen "vergaßen" Teilbereiche, womit die Erhebungen nicht vollständig waren. Andrerseits muss festgestellt werden, dass sich alle Schüler/innen um ein Gelingen und weitgehende Aufgabenerfüllung bemühten, sie aber mit den Widrigkeiten des Wetters und den damit verbundenen Vorsichtsmaßnahmen (Messungen unterm Regenschirm, Hilfe anbieten und nachfragen, Verhindern von Stolpern und Ausrutschen …) zu Recht kommen mussten und wollten.

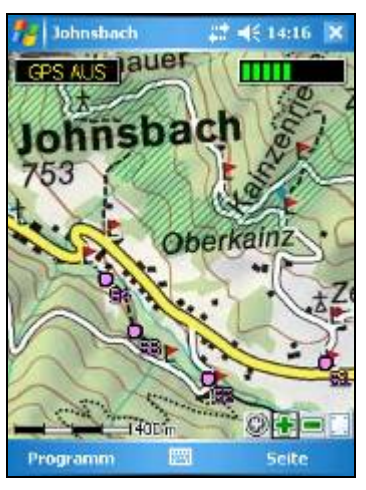

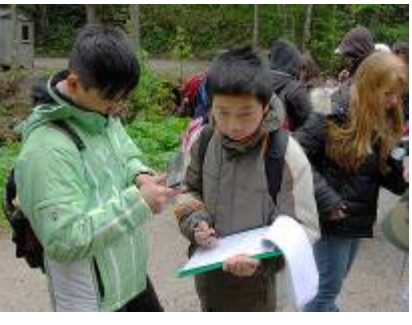

**Abb. 2: Standorte mit KOMPASS® finden Abb. 3: Eintragen der GPS Daten** 

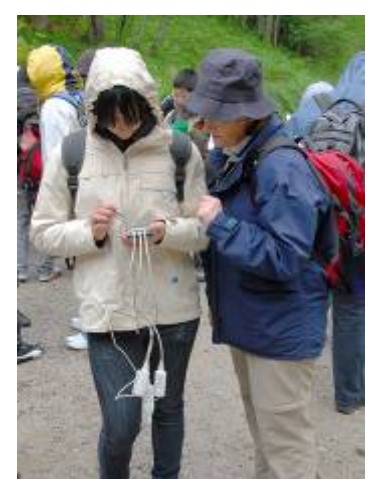

**Abb. 4: Datalogger-Messung einrichten Abb. 5: Messdaten mit Sensing Science** 

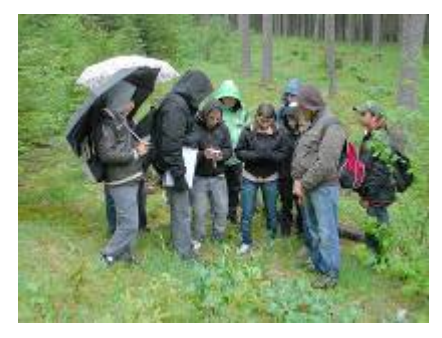

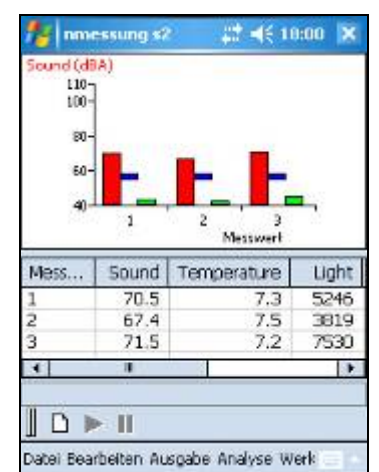

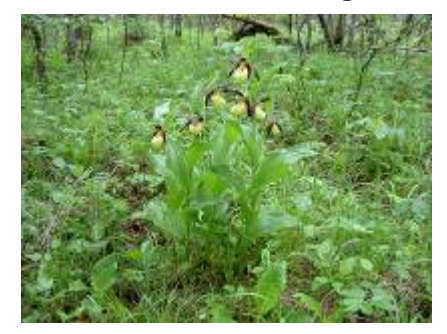

**Abb. 6: Standort Frauenschuh Abb. 7: Frauenschuhblüte im Gesäuse** 

Am Nachmittag musste die Wanderung vorzeitig beendet werden. Auch an diesem Abend wurde der Tag rekapituliert und fehlende Aufzeichnungen im Lerntagebuch ergänzt. Ein angesetzter Spieleabend fiel wegen eines "abhanden gekommenen" Zimmerschlüssels aus.

-------------------------------------------------------------------------------------------------------

Am 21. Mai verhinderten manche Defizite in der sozialen Kompetenz einzelner Schüler/innen einen pünktlichen Beginn der für diesen Tag angesetzten Vorhaben. Der fehlende Zimmerschlüssel beherrschte weiterhin den halben Vormittag. Daher wurde kurzfristig das Programm umgestellt, bzw. verkürzt.

- **–** Entwurf für einen Projektbericht
- **–** Suchen und eintragen geeigneter Wegpunkte in die KOMPASS Karte für eine "virtuelle" Schnitzeljagd im Gebiet vom oberen Johnsbachtal.

Nach dem Mittagessen dankte Frau Sterl für den Besuch im Nationalpark Gesäuse und die Erfahrungen, die sie mit der Handheld Forschungswerkstatt sowie den Lernmöglichkeiten sammeln konnte.

Beilagen 13 – 15

#### • **Modul 5**

Zurück in der Schule konnten die Erlebnisse der Projekttage im Bericht einer Deutsch-Schularbeit verwendet werden. Dieser korrigierte Text zusammen mit den ersten Berichten wurde selbstständig in den verbleibenden Informatik-Stunden zu einem 3-seitigen Projektbericht verarbeitet. Eine Mustervorlage lag vor. Beilage 16

- **–** Zusammenführen und tippen des Textes
- **–** Gestalten einer Textseite für jeden Tag mit inhaltlich passenden Fotos
- **–** Schriftart und -grad müssen gut lesbar sein
- **–** Nutzen von Rechtschreib- und Grammatikhilfe
- **–** Einheitliches Layout im Bericht

Weiters erarbeiteten wir im Plenumsunterricht eine Auswertung der Erhebungsdaten. Beilage 17

Sowohl der Projektbericht als auch die Auswertung der Daten wurden jedem individuellem Lerntagebuch beigefügt.

### **5. Projektverlauf**

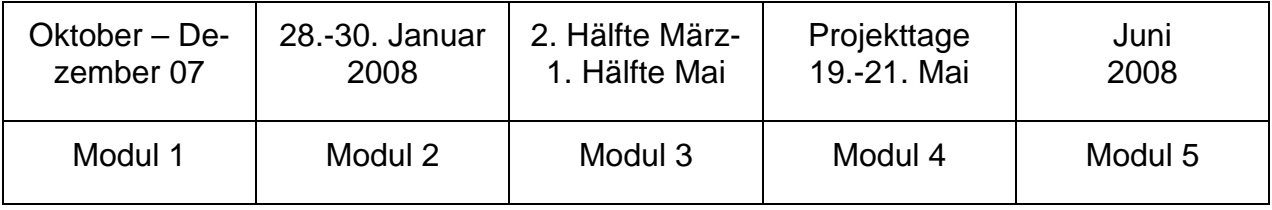

Tabelle 2: Zeitleiste

Details sind dem Forschungstagebuch zu entnehmen. Beilage 2

#### **6. Schwierigkeiten**

Während des Projektjahres tauchten mehrere Problemstellungen auf, die zum Teil gelöst werden konnten oder auch ungelöst blieben. Zu Jahresanfang 2008 erkrankte eine Projektmitarbeiterin so schwer, wodurch Kollegin Bleckenwegner für sie einsprang. Weiters übernahm Kollegin Haider den Klassenvorstand während ihres ersten Dienstjahres. Beide Kolleginnen bewiesen große Teamfähigkeit und so konnte der Wechsel relativ reibungslos vollzogen werden. Sie haben sich sehr für das Projekt interessiert, engagiert und es aktiv mitgetragen.

Am 25. April brach ich mir einen Mittelfußknochen, fiel 10 Tage aus und kommunizierte via Mail und Handy. Aber die behandelnden Ärzte versicherten, dass ich bis zu den Projekttagen vom 19.-21. Mai wieder hergestellt wäre. Fest verschnürt in Bergschuhen konnte ich alle Wegstrecken bewältigen, während einige Teilnehmer/innen sehr besorgt waren und sich um Entlastung bemühten. Diese Fürsorge half über manch schmerzhafte "Fehltritte" hinweg.

Ein Schlechtwettereinbruch während der Projekttage verhinderte einen guten Teil unserer Vorhaben. Auf manches wurde einfach "vergessen" und jede/r war konzentriert möglichst trocken zu bleiben, die Geräte nicht zu gefährden, nirgends auszurutschen, nichts liegen zu lassen und trotzdem bei Laune zu bleiben. Obwohl wir auf alpines Gelände vorbereitet waren, stellte uns der Dauerregen vor große Herausforderungen.

Eigene Probleme machte **WildMap**. Die Software, die mit folgenden Worten für sich wirbt.

*WildMap turns the traditional audio-tour into a truly multimedia experience by providing Designated Interest Points (DIPs) containing text, images, audio, video and multi-choice questions. This application is ideal for creating field trips, visitor guides, treasure hunts or quiz trails.* 

Das Produkt arbeitet mit Ordnance Survey Karten aus dem Vereinigten Königreich. Optional können auch JPG-Format Dateien eingelesen werden. Das Problem bestand darin, dass es mir kein einziges Mal gelang, eine JPG-Karte zu georeferenzieren. Mehrfach wurde Support von WildKey, inzwischen WildKnowledge nachgefragt. Selbst mit diesen Hilfen konnte kein Ergebnis erzielt werden.

Durch Vermittlung des Schwerpunktpunktkoordinators Alfons Koller konnte ein Treffen mit Prof. Dr. Kriz vom Institut für Geografie und Regionalforschung der Universität Wien arrangiert werden. Auch dort konnte man nicht entscheidend weiterhelfen.

So musste ich den Einsatz von WildMap für dieses Projekt aufgeben. Da ich im Juli 2008 nach England reise, habe ich mit Neil Bailey, Director von WildKey, ein Treffen vereinbart, das hoffentlich zum Erfolg führen wird.

### **7. Gender-Aspekte**

Wie in den vorhergehenden Projekten wurden auch dieses Mal homogene Teams gebildet. In Klassen mit einer überwiegenden Mehrheit von Schüler/innen mit Migrationshintergrund bevorzugen diese die Zusammenarbeit mit Mitschüler/innen gleichen Geschlechts. Es bedarf da keiner bewusst getroffenen Entscheidung, vielmehr ergibt sie sich von alleine.

So haben die Mädchen die gleiche Ausgangssituation wie die Buben. Beide Gruppen haben die gleichen Chancen Technik zu nutzen. Aus der beobachtenden Position kann ich keine Unterschiede ausmachen. Bemerkenswert ist, dass eher *stille* Mädchen, wie auch *stille* Buben sich nicht um die Technik drängeln. Sie sind, bzw. werden mit Schreibarbeiten betraut. Diese sind aber in der Wertschätzung der Mitschüler/innen eher als langweilig, denn nützlich und notwendig eingestuft.

# **8. Evaluation und Reflexion**

#### **Erfahrungen der Lehrenden**

Bei der Entwicklung von Lernszenarien und einzelnen Lernobjekten mit mobilen Technologien müssen Lehrer/innen selbst erst die einzelnen Schritte kennen lernen und einüben, um sie Schüler/innen vermitteln zu können. In den seltensten Fällen funktionieren die Komponenten friktionsfrei, bzw. kommt es meist auch zu zeitlichen Engpässen. Diese Lernprozesse sind ein wertvoller Beitrag für andere Entwicklungsvorhaben und wurden daher in einem Forschungstagebuch festgehalten. Das Forschungstagebuch enthält eine detaillierte Zeitleiste mit Thema, Medien und einer Rubrik für Sonstiges. Weiters existieren Protokolle von Teambesprechungen und schriftliche Feedbacks der Kolleginnen Bleckenwegner und Haider sowie von Petra Sterl vom Nationalpark. Beilagen 2, 3 und 18

Aus diesen Feedbacks ist zu entnehmen, dass das Projekt insgesamt erfolgreich war. Betrachtet man die technischen Hilfsmittel gesondert so meinen Bleckenwegner und Sterl, dass gerade auch urbane Jugendliche im "schwierigen" Alter über diese Medien einen Zugang zur Natur finden können. Wenn sie einmal dort sind und die ihnen weitgehend vertraute Technik und die Möglichkeiten genutzt haben, indem *natürliche Phänomene* betrachtet und mittels mobiler Technologien erfasst wurden, entdecken sie ziemlich schnell auch andere Vorzüge der Natur – wie einen weichen Waldboden begangen , eine geschützte Pflanze wie den Frauenschuh gesehen, ein Pony gefüttert und aus Löwenzahnstängeln ein Musikinstrument gebaut zu haben.

Alle unsere Schüler/innen haben bereits eine gewisse *computer-literacy*. die auch den Umgang mit englischen Programmoberflächen rasch erlernen. Selbst ein Schüler mit SPF-Bedarf<sup>1</sup> konnte nach zweimaligem Zeigen ein ihm völlig unbekanntes Gerät richtig bedienen und auch andere Funktionen durchschauen. Probleme mit der Technik – das widerspenstige Gerät / Software zum Funktionieren zu bringen – sind zwar auch für Schüler/innen unangenehm, aber nicht fremd. Viele haben die Geduld es solange zu probieren bis es geht. Sie sind motiviert, weil sie etwas Sinnhaftes tun – nämlich eine *vorwissenschaftliche* Erhebung durchführen.

Anders stellt sich die Konzentrationsfähigkeit und besonders auch die untrainierte Selbststeuerung und Motivation beim aktiven Zuhören, z. B. bei Vor- und Nachbesprechungen, dar. Wissenserarbeitung in Expert/innen Gruppen mit anschließender Wissensvermittlung in Stammgruppen, wie es bei SOL<sup>2</sup> vorgesehen ist, war für diese Klasse ein hoher Anspruch, den sie großteils nicht erfüllen konnte. Das mag auch manche Lerninhalte betroffen haben, wie Haider in ihrem Feedback erwähnt. Da aber meistens drei Lehrerinnen zugegen waren, stand immer Hilfe zur Verfügung und wurde auch nachgefragt. Eine speziellere Unterstützung erhielten die Schüler/innen mit SPF-Bedarf, wobei diese individuell angepasst wurde.

#### **Leistungen ermitteln und bewerten**

Eine Herausforderung stellt das Ermitteln von Schüler/innen Leistungen und Fertigkeiten dar. Mit einem individuellen Lernwerkzeug an Hand kann das Lernen zwar aktiver gestaltet werden und in kooperativen Lerngruppen stattfinden, aber wie bewertet man diese dynamischen Fähigkeiten, die individuell ganz unterschiedlich aussehen können? Auf diese zentrale Frage gibt es wohl kein Rezept. Nichtsdestotrotz möchte das Team

1

<sup>&</sup>lt;sup>1</sup> SPF – Sonderpädagogischer Förderbedarf

 $2$  SOL – Selbstorganisiertes Lernen

einige Bewertungen in Anlehnung an Bohl (2004) und Vollstädt (2005) durchführen. Sie bestehen aus einem traditionellen Wissensquiz mit Auswahlaufgaben und Beobachtungsbögen. Beilagen 10 und 12

Das FuN[:mobil] Quiz wurde im Abstand von 8 Wochen durchgeführt, um zu sehen ob sich die Ergebnisse verändern. Auswertbare Daten standen von 15 Schüler/innen (ohne Intergrationsschüler/innen) zur Verfügung. Acht Schüler/innen sind in ihrer Leistung annähernd konstant (bis +/- 2 Punkte). Vier Schüler/innen haben sich deutlich verbessert, drei deutlich verschlechtert. Eigentlich hatte ich ein schlechteres Ergebnis erwartet, weil diese theoretischen Inhalte doch stark dem Vergessen unterliegen könnten.

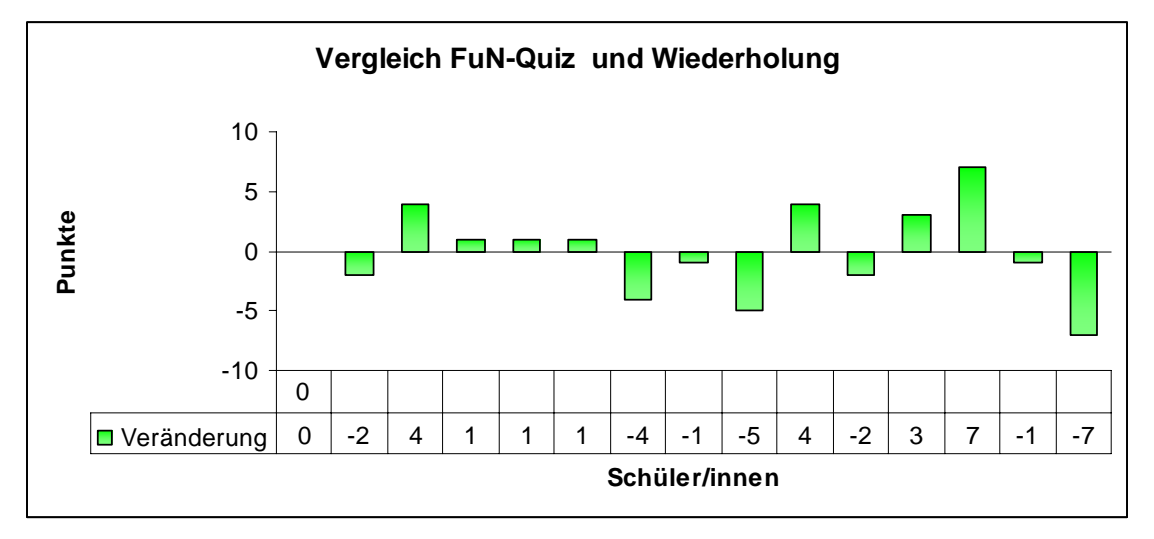

Tabelle 3 Vergleich FuN Quiz mit Wiederholung nach 8 Wochen

Bei der Selbst- und Fremdbeobachtung sollte einerseits den Schüler/innen Gelegenheit gegeben werden ihre erworbenen Fähigkeiten zu bewerten, andrerseits wollten wir Kolleginnen die Möglichkeit wahrnehmen im Team eine Bewertung von Tätigkeiten durchzuführen. Die Selbstevaluation der Schüler/innen wurde bedauerlicherweise aus Mangel an Ressourcen – Zeit und Ausdauer weggelassen. Jeden Abend, bzw. auf der Rückfahrt einigten wir uns auf eine Bewertung unserer Beobachtungen jedes/r Schüler/in während der Projektarbeit. Wir definierten 3 Hauptmerkmale mit 9 Teilmerkmalen. Als Beurteilungskriterien verwendeten wir die den Schüler/innen geläufigen "++, +, o und -". Wobei in diesem Szenario ein "o" bedeutet, dass ein/e Schüler/in sich unbeteiligt / unengagiert zeigt. Die Schüler/innen waren informiert, dass es diese Beobachtungsbögen gibt, ihnen aber daraus keine Konsequenzen erwachsen werden. Fragestellungen, die keine Angaben enthielten, weil Schüler/innen in einer Gruppe mit Frau Sterl waren oder keine Angaben gemacht werden konnten, blieben bei der Auswertung unberücksichtigt.

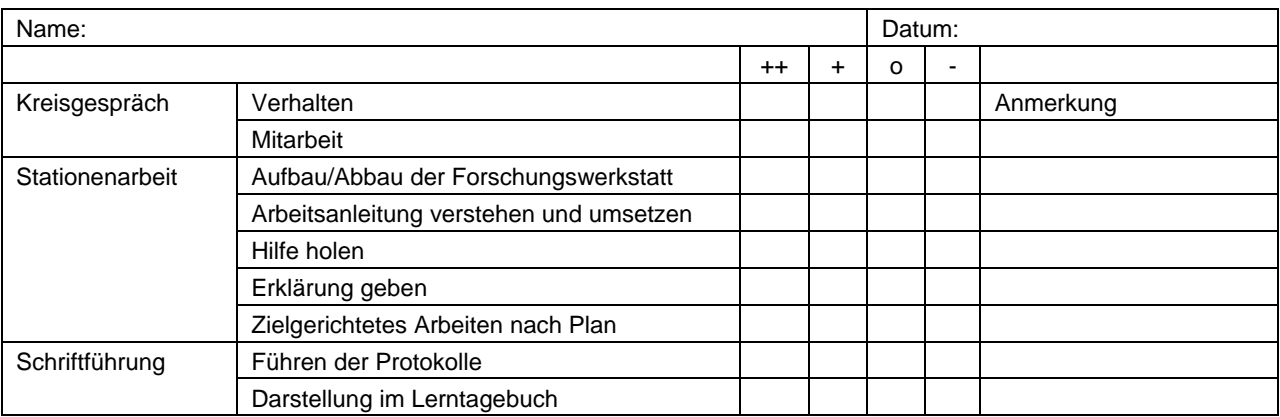

Tabelle 4: Beobachtung der Projektarbeit FuN[:mobil] im NP Gesäuse

Die Codierung und Auswertung erfolgte nach Mittelstädt (2006) mittels Häufigkeitszählung in einer Excel Tabelle. Beilage 19

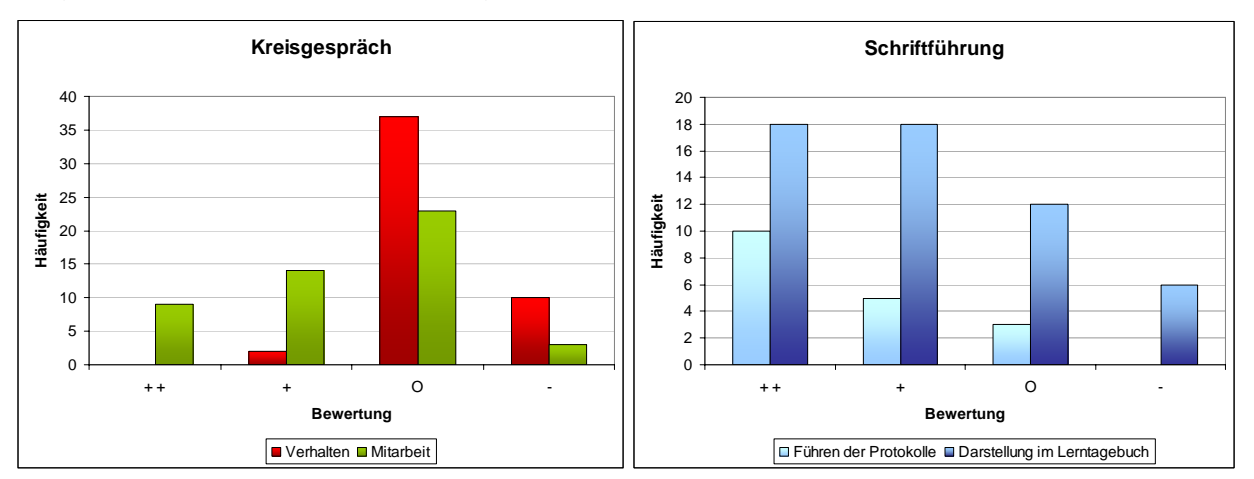

Tabellen 5 und 6: Kreisgespräch und Schriftführung

Die zwei Merkmale *Kreisgespräch* und *Schriftführung* sollen gegenübergestellt werden, weil genau diese Tätigkeiten in der Hauptschule traditionellerweise als "*ungeliebt*" gelten. Interessant ist, dass eine beachtliche Mehrheit im Kreisgespräch verhaltens- und mitarbeitsmäßig indifferent ist – inaktiv und abwesend erscheint. Jedoch beim Führen von Protokollen und dem Lerntagebuch sehr gut bis gut mittut und ansprechende Ergebnisse erzielt. Beim Kreisgespräch können sich Schüler/innen geistig wegblenden, was kaum auffällt. Meistens gibt man sich als Lehrperson damit zufrieden, dass nicht gestört wird. Hier anzusetzen, wäre eine lohnende Aufgabe – Schüler/innen nicht nur *lese-* und *sprechfit* zu machen, sondern auch vom Hören über das Hinhören zum aktiven Zuhören zu motivieren. Keine Kommunikation, mit welchem Tool auch immer, kann ohne *Zuhören* stattfinden.

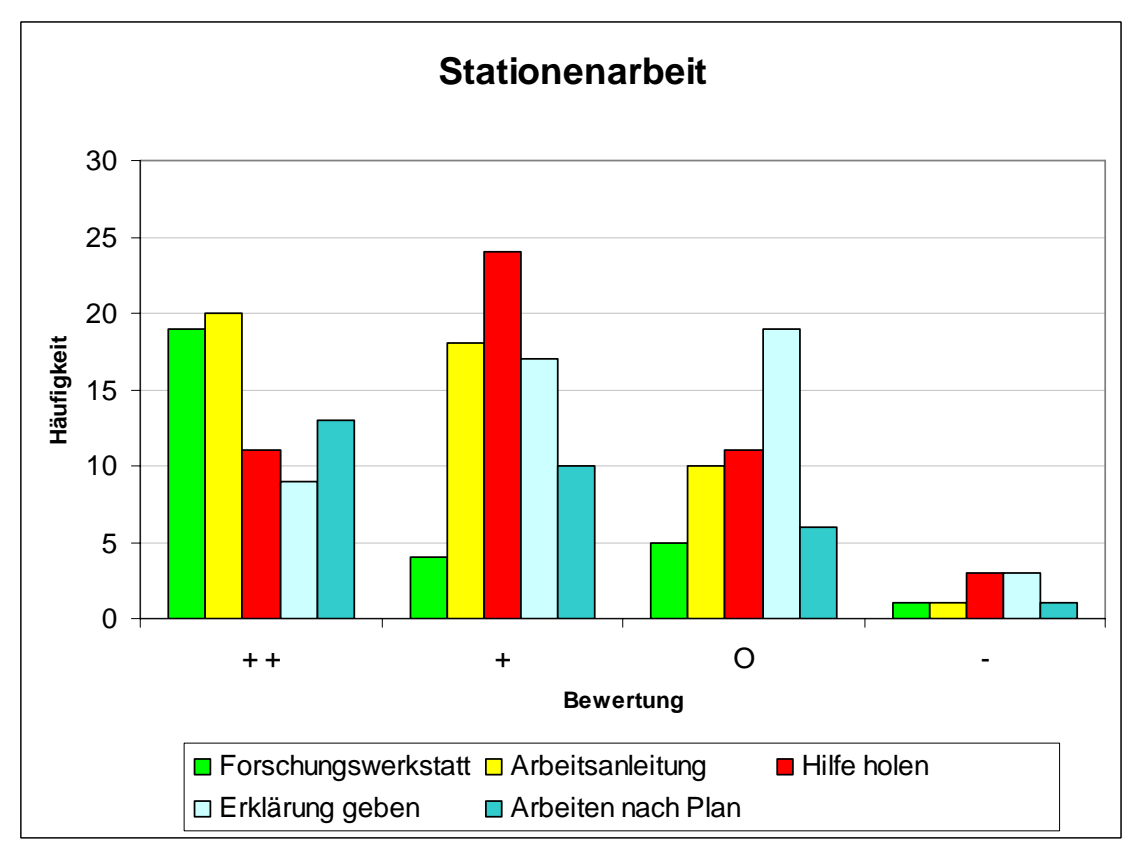

Tabelle 7: Stationenarbeit im NP Gesäuse

Die Merkmale der Stationenarbeit umfassen das Handling, Auf- und Abbau sowie Aufbewahrung der Forschungswerkstatt, das Lesen und Erfassen der Arbeitsanleitungen, das Einholen von Hilfe, wenn etwas unklar ist, Mitschüler/innen Erklärungen geben, ihnen weiterhelfen und zielgerichtetes Arbeiten nach Plan.

Auffällig ist, dass die Arbeit mit der Forschungswerkstatt und das Lesen der Anleitung überwiegend sehr aktiv durchgeführt wurden. Ohne die Anleitung wäre Manches nicht möglich gewesen – somit ist auch die Motivation gegeben. Weiters wurde sehr aktiv Hilfe in Anspruch genommen. Die Schülerinnen wollten positive Ergebnisse erreichen. Es ist aber auch abzulesen, dass aus vielfältigen Gründen Schüler/innen kaum etwas erklären können und möglicherweise auch nicht wollen. Beim planvollen Arbeiten zeigen sich Defizite.

### **9. Outcome**

Unterrichtsmaterialien, Fotos, ein Artikel und mehrere Referate sind das Ergebnis dieses IMST-Projekts zum Themenkomplex Lernen mit Handheld-Computern. Echte Mobilität wird durch die Miniaturisierung der Ausrüstung und deren Eigenschaften immer wahrscheinlicher. So ein *kompletter Ansatz,* wie er in FuN[:mobil] demonstriert wurde, wird von Frau Sterl (NP Gesäuse) in ihrem Feedback ausdrücklich positiv bewertet.

E-Learning, bzw. wie in diesem Fall M-Learning Projekte sind noch ein recht junges Unterrichtsprinzip, das möglichst genauer und intensiver Vorbereitung bedarf. Von der Konzeption einer mobilen Lernumgebung bis zur fertigen Lernsequenz bewegt man sich praktisch auf unbefestigten Pfaden. Als Lehrende greift man einerseits auf Bekanntes zurück (Lerntagebuch als *pen and paper* Version), andrerseits gilt es die technischen Möglichkeiten didaktisch *neuartig* zu nutzen (Messungen, GPS, Multimedia). Da wird viel Fantasie aber auch Versuch und Irrtum eingesetzt.

Die Vorbereitungszeit ist länger, weil adäquate Unterrichtsmaterialien wenig bis gar nicht vorhanden und daher erst zu erstellen sind. Trotzdem war diese Zeit ein wertvoller Lernprozess, denn durch das Anwenden dieser Materialien konnte aus den Fehlern gelernt werden.

### **10. Empfehlungen**

Da die Entwicklung mobiler Geräte rasant fortschreitet – sowohl was Verkaufszahlen, Eigenschaften als auch Kosten anlangt – können keine verallgemeinernden Aussagen getroffen werden. Aber gerade wegen dieser neuen Möglichkeiten möchte ich mit diesem Projekt Kolleg/innen dazu ermutigen weitere mobile Lernumgebungen zu entwickeln. Schüler/innen haben heute bereits diverse Handheld-Geräte, die auf die eine oder andere Weise für Unterrichtszwecke einsetzbar wären.

Die nebenstehende Zusammenstellung aktueller Geräte zeigt die technischen Möglichkeiten. Die didaktischen sind erst in ihrem Anfangsstadium. WORD und Internet, die am häufigsten eingesetzten IT-Techniken im Unterricht, werden nicht die alleinigen Vertreter der *Neuen Medien im Unterricht* bleiben.

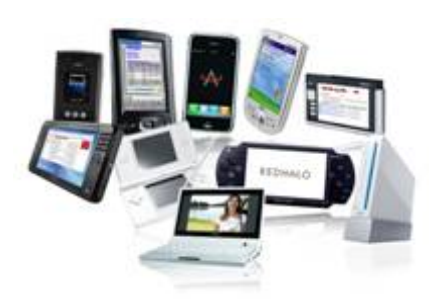

# **11. Verbreitung**

#### IMST-Award 2007 - 24.09.2007

Das Klassen-Projekt eMEHL aus 2006/07 wird als herausragendes Beispiel einer innovativen Entwicklung im Mathematik-, Naturwissenschafts- und Informatikunterricht (MNI) im österreichischen Schul- und Bildungswesen bei der IMST-Herbsttagung durch die Bundesministerin prämiert.

"FutureLearning" – Eine Standortbestimmung zum Lernen mit neuen Medien mit Frau BMin Dr. Claudia Schmidt – 2. 10.2007

Zum Thema *Kleine Geräte für junge Schüler/innen – PDAs für junge Lernende* stellten wir eine Posterausstellung zusammen und demonstrierten mit unseren Schüler/innen interessierten Besucher/innen unsere Nutzung von Handhelds im Unterricht und in Projekten. Beilage 20

KURIER Artikel zur FutureLearning Tagung eLearning "In der Zukunft überall lernen" vom 22.11.2007 Beilage 21

Mathematik konkret – 16.10.2007

Wir wurden zur Dienstbesprechung für alle Mathematik – Koordinator/innen eingeladen: Themenschwerpunkt des Schuljahres 2007/08 war "Individualisierung und Differenzierung". Schüler/innen zeigten das Handheld-Labor.

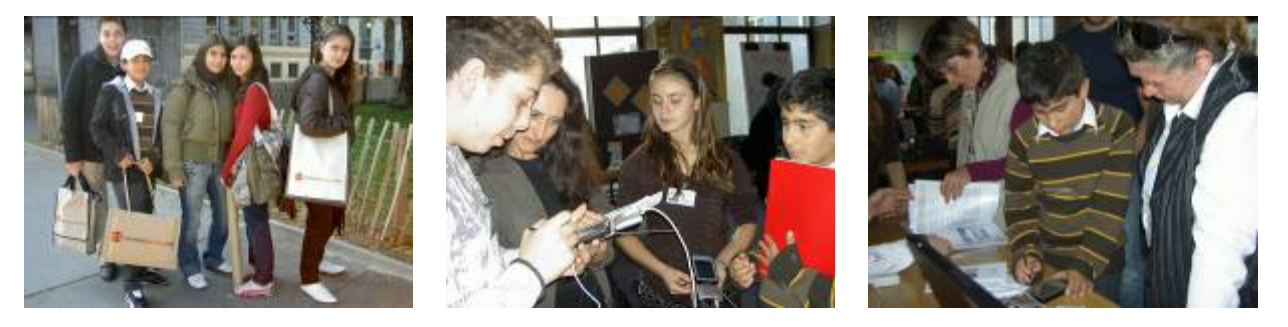

Abb. 8: Schüler/innen bei Mathematik konkret

Tag der Offenen Tür – 19.10.2007

Die PDA-Klasse präsentierte an mehreren Stationen die unterschiedlichen Nutzungsmöglichkeiten der Handhelds. Volksschüler/innen und auch unsere Direktorin konnten es selbst ausprobieren.

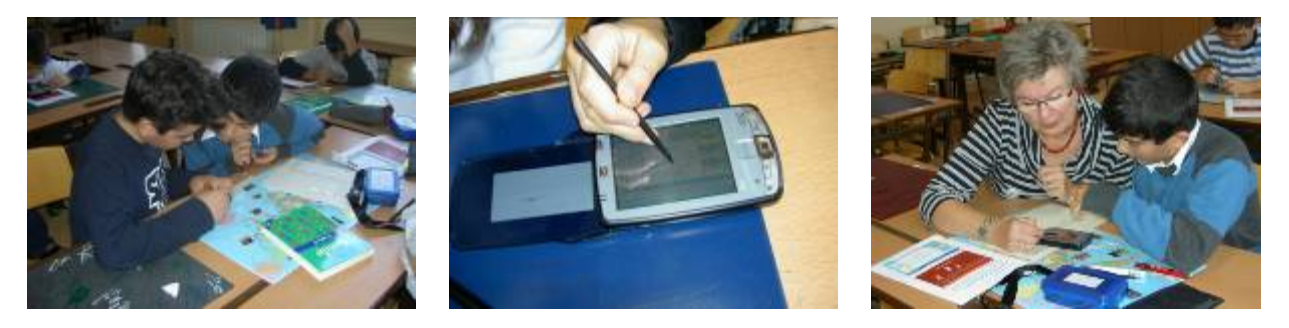

Abb. 9: Tag der Offenen Tür

eLearning Didaktik Fachtagung – 24.10.2007

Vortrag zu *Hands on Science – Mobile Experimente mit dem Handheld-Labor* als eLearning Beispiel für schülerzentrierten Unterricht (weniger Frontalunterricht) und zur Einbeziehung informeller Kompetenzen. Beilage 23

Besuch in der PDA-Klasse – 9.1.2008

Der Pädagogische Beirat des SSR-Wien bestehend aus Teilnehmer/innen aus APS und PTS nahmen an einer Unterrichtseinheit in der PDA-Klasse teil. Anschließend fand ein Round-Table-Gespräch statt.

Workshop Lernen mit Mobilen Endgeräten – Mikrolearning – 6.02.2008 Im Rahmen des Lehrgangs *Neue Medien im Unterricht – eLearning - Modul 4: eLearning Didaktik* wurde ein Workshop mit PDAs, Dataloggern und GPS gestaltet. Beilage 22

Neue Medien und Unterrichtsformen im naturwissenschaftlichen Unterricht – 7.04.2008 Die Palette der im NAWI-Unterricht einsetzbaren Rechner reicht heute vom besseren Taschenrechner über Handheld-Computer bis zum Notebook. Moderne kostengünstige Sensoren ermöglichen spannende Experimente, auch für die Hand des Schülers/der Schülerin. Im Stationenbetrieb wurden 5 Minuten Experimente mit dem Handheld-Labor durchgeführt. Beilage 24

**agit**2008 – Lernen mit Geoinformation – 2.07.2008

Im Tagungsband Lernen mit Geoinformation III erschien der Artikel *Navigieren mit Handheld und GPS*. Zum gleichen Thema wurde auch referiert. Beilagen 25 und 26

Eine Gesamtschau des Projekts FuN[:mobil] ist für September 2008 für Interessierte aus Unterricht und Bildung geplant.

# **12. Literaturverzeichnis**

Bohl, Thorsten (2004) Prüfen und Bewerten im Offenen Unterricht. Weinheim und Basel

bm:ukk Bundesministerium für Unterricht, Kunst und Kultur, Lehrplan für Allgemein Bildende Schulen. – Hauptschule (2000) Allgemeines Bildungsziel und Fachlehrpläne. http://www.bmukk.gv.at/schulen/unterricht/lp/Hauptschulen\_HS\_Lehrplan1590.xml (22.03.2008)

Brown-Martin, Graham (2007) Learning while mobile. Vortrag Handheld Learning Conference 2007, London.

http://www.slideshare.net/HandheldLearning/graham-brownmartin (22.03.2008)

Günther, Johann (2002) Die neue Mobilität der Gesellschaft. Innsbruck/Wien/München.

Haller, Petra (2005) PDA macht SCHULE. M-Learning in der Sekundarstufe. Master Thesis Donau Universität Krems.

http://teacher.schule.at/phaller/htm/seite5a.htm (22.03.2008)

Kukulska-Hulme, Agnes / Traxler, John (2005) Mobile Learning. A handbook for educators and trainers. London und New York.

Mittelstädt, Holger (2006) Evaluation von Unterricht und Schule, Mühlheim an der Ruhr.

Reinmann-Rothmeier, Gabi / Mandl, Heinz (2001) Unterrichten und Lernumgebungen gestalten. In: Krapp, A. / Weidenmann, B. (Hrsg.): Pädagogische Psychologie, Weinheim

Sharples, Mike, Ed. (2007) Big Issues in Mobile Learning. University of Nottingham http://telearn.noe-kaleidoscope.org/open-archive/file?Sharples\_Big\_Issues.pdf (22/03/2008)

Vollstädt, Witlof (2005) Leistungen ermitteln, bewerten und rückmelden. Materialen zur Schulentwicklung, Heft 39, Frankfurt am Main

#### **Broschüren**

Geografische Lage. Eine Anleitung zur Bestimmung der Koordinaten mit GPS oder Landeskarte. GLOBE Schweiz (Hrsg.) 2005. www.globe-swiss.ch

SOL - ein systemischer Ansatz für Unterricht. Broschüre vom Ministerium für Kultus, Jugend und Sport Baden-Württemberg (Hrsg.) Stuttgart 2003. http://lehrerfortbildung-bw.de/unterricht/sol/08\_download/sol.pdf

### **13. Online Quellen**

Projektdokumentation http://community.schule.at/pda  $\Rightarrow$  FuN[:mobil]

Nationalparks in Österreich www.nationalparksaustria.at

Nationalpark Gesäuse www.nationalpark.co.at

Learning2Go Projekt www.learning2go.org

Wildknowledge www.wildknowledge.co.uk

GPS Karten www.dantotec.de

Grafische Datalogger http://www.data-harvest.co.uk/datalogging/glpack\_g.html

Sensoren www.corex.de

Kompasse www.recta.ch

KOMPASS Österreich 3D Digitale Topokarte www.kompass.at

### **Beilagen**

- 1. Navigationssoftware im Vergleich Petra Haller
- 2. Forschungstagebuch Petra Haller
- 3. Protokoll 1 Teambesprechung Barbara Haider
- 4. Protokoll 2 Teambesprechung Barbara Haider
- 5. Modell für Selbstorganisiertes Lernen
- 6. Lerntagebuch Teil 1 (Modul 1) im Team erstellt
- 7. Bastelvorlage für ein Astrolabium Petra Haller
- 8. Navigationsgeräte Handbuch Petra Haller
- 9. Minibook welche Geräte gibt es mit GPS? Petra Haller
- 10. Wissensquiz Petra Haller, Barbara Haider
- 11. Programm Nationalpark Gesäuse Petra Sterl
- 12. Beobachtung der Projektarbeit im Team erstellt
- 13. Mustervorlage für das Referat über den NP Gesäuse Petra Haller
- 14. Lerntagebuch Teil 2 (Modul 3) Petra Haller, Petra Sterl
- 15. Wegpunkte beim Weidendom–Lettmair Au Petra Sterl
- 16. Mustervorlage für den Projektbericht Petra Haller
- 17. Vorlage für die Auswertung der Daten aus dem NP Gesäuse Petra Haller
- 18. Feedback von Saskia Bleckenwegner, Barbara Haider und Petra Sterl
- 19. Auswertung der Beobachtungsbögen aus der Projektarbeit Petra Haller
- 20. PDAs für junge Lernende. Präsentation bei FutureLearning bmukk
- 21. Artikel im KURIER zu eLearning, 22.11.2007
- 22. Learning while mobile. Präsentation beim Lehrgang Neue Medien im Unterricht
- 23. Hands-On Science MEHL Mobile Experimente mit dem Handheld-Labor. eLearning Didaktik Fachtagung
- 24. Mobile Experimente mit dem Handheld-Labor. Präsentation beim NAWI-Netzwerk Wien: Neue Medien und Unterrichtsformen im naturwissenschaftlichen Unterricht
- 25. Navigieren mit Handheld und GPS. Paper für Lernen mit Geoinformation III anlässlich der AGIT\_2008
- 26. Navigieren mit Handheld und GPS. Präsentation bei der AGIT\_2008